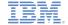

# IBM Worklight V5.0.5 Getting Started

#### **Module 50 – Developing Desktop Apps**

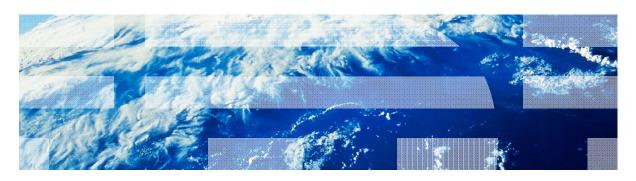

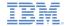

#### **Trademarks**

- IBM, the IBM logo, and ibm.com are trademarks or registered trademarks of International Business Machines Corporation, registered in many jurisdictions worldwide. Worklight is a trademark or registered trademark of Worklight, an IBM Company. Other product and service names might be trademarks of IBM or other companies. A current list of IBM trademarks is available on the Web at "Copyright and trademark information" at <a href="https://www.ibm.com/legal/copytrade.shtml">www.ibm.com/legal/copytrade.shtml</a>.
- Adobe, the Adobe logo, PostScript, and the PostScript logo are either registered trademarks or trademarks of Adobe Systems Incorporated in the United States, and/or other countries.
- Microsoft, Windows, Windows NT, and the Windows logo are trademarks of Microsoft Corporation in the United States, other countries, or both.
- Other company products or service names may be trademarks or service marks of others.
- This document may not be reproduced in whole or in part without the prior written permission of IBM.

#### **About IBM®**

See http://www.ibm.com/ibm/us/en/

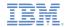

- Supported Desktop Environments
- Development
- Environment-specific capabilities
- Environment-specific images
- Debugging the application
- Deployment

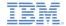

# Supported Desktop Environments

- IBM Worklight® supports the following desktop environments:
  - Windows Store Apps Built into the Windows 8 OS
  - Adobe Air <a href="http://get.adobe.com/air/">http://get.adobe.com/air/</a>

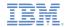

- Supported Desktop Environments
- Development
- Environment-specific capabilities
- Environment-specific images
- Debugging the application
- Deployment

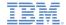

# **Development**

- Windows Store Apps
  - The development is done in the Worklight Studio and in Microsoft Visual Studio Express 2012 for Windows 8.
  - To open the project in Visual Studio Express 2012 for Windows 8 double-click the <APPLICATION\_NAME>.jsproj file in the native folder.
  - The files in the project in Visual Studio Express 2012 for Windows
     8 are the files in the Native folder in the Eclipse project.
- Adobe Air:
  - The development is done entirely in Worklight Studio.

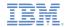

- Supported Desktop Environments
- Development
- Environment-specific capabilities
- Environment-specific images
- Debugging the application
- Deployment

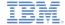

#### Environment-Specific Capabilities: Windows Store Apps

- Some useful Windows Store Apps APIs implemented in the Worklight API:
  - Initialize an option menu: WL.OptionsMenu.init();
  - Add an item to the option menu: WL.OptionsMenu.addItem('ID',
    function() {}, ITEM\_TEXT, {image:
     'PATH\_TO\_IMAGE\_IN\_THE\_RESOURCES\_FOLDER'});
  - Override an icon with a default Windows 8 icon:
     document.getElementById('#ID').winControl.icon =
     'refresh';
- Other Windows Store Apps APIs:
  - Windows.Devices.Geolocation
  - Windows.Media.Capture
  - Windows.ApplicationModel.Contacts

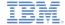

#### Environment-Specific Capabilities: Windows Store Apps

#### Add Options Menu to your application

```
Worklight Starter
                                          Engadget's holiday gift guide 2012; gaming
                                          Mon. 19 Nov 2012 12:00:00 EDT
                                          CE-Oh no he didn't!: SpaceX creator Elon Musk savs Ariane 5 rocket has 'no chance'
                                          Mon. 19 Nov 2012 11:43:00 EDT
                                          Slickdeals' best in tech for November 19th: desktops, ASUS Transformer, and Panasonic Lumix DMC-GF3
                                          Mon, 19 Nov 2012 11:33:00 EDT
                                          Samsung launches LTE edition of Galaxy Note 10.1 in Korea
                                          Mon, 19 Nov 2012 11:20:00 EDT
                                          BeatBots co-founder Marek Michalowski encourages the world to hack Keepon (video)
                                          Mon, 19 Nov 2012 11:00:00 EDT
                                          Huawei Ascend W1 makes an appearance in Blue and White
                                          Mon. 19 Nov 2012 10:41:00 EDT
                                          Self-declared hipster builds Macintosh Portable case mod, goes well with skinny jeans (video)
                                          Mon. 19 Nov 2012 10:22:00 EDT
                                          Windows 8 sales have been 'slow going,' Microsoft said to be blaming OEMs
                                          Mon. 19 Nov 2012 10:05:00 EDT
                                          Warner Archive on-demand disc service kicks off Blu-ray availability with Gypsy, Deathtrap
function afterInitEnv() {
                                                                                                                                                                                                   >
      WL.OptionsMenu.init();
      WL.OptionsMenu.addItem('tab1', function() {selectTab('#feedsWrapper');}, Messages.tabFeed, {image: 'images/feed.png'});
      WL.OptionsMenu.addItem('tab2', function() {selectTab('#aboutTab');}, Messages.tabAbout, {images 'images/about.png'});
      WL.OptionsMenu.addItem('tab3', function() {loadFeeds();}, Messages.reload, {image : 'images/reload.png'});
                                                                                                                                                                                                   >
                                           NORIA FIELE COLLECTION VEHICLE HARIOS ON (VIGEO)
                                          Mon. 19 Nov 2012 08:09:00 EDT
                                          Amazon Kindle celebrates five e-inked years
                                          Mon. 19 Nov 2012 07:46:00 EDT
                                          Nintendo's Wii U gets gutted in the name of specs
                                          Mon. 19 Nov 2012 07:26:00 EDT
                                          Start button utility string even more '8' from Windows 8, has sold 'tens of thousands' of conies
```

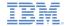

#### Environment-Specific Capabilities: Adobe AIR

- Some useful Adobe Air APIs:
  - Minimize window: window.nativeWindow.minimize();
  - Maximize window: window.nativeWindow.maximize();
  - Restore window: window.nativeWindow.restore();
  - Close window: window.nativeWindow.close();

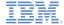

#### Environment-Specific Capabilities: Adobe AIR

Add minimize and close buttons to your app

```
5@ function afterIntiEnv() {
                                                                createCloseAndMinimize();
                 Worklight Starter
                                                         7
                                                         8
BlackBerry Curve 9220 / 9320 now official: BB OS 7.1.
                                                         9@ function createCloseAndMinimize() {
2.44-inch display, same of
                                                                var closeAir, minimizeAir:
                                                        10
Sub-$1500 Kingmax 1TB SSD spotted in Japan
                                                        12
                                                                closeAir = $('<a/>', {'id' : 'closeAir'});
                                                                $('#content').append(closeAir);
Carrier IQ hires former Verizon privacy counsel
                                                        14
                                                                closeAir.click(function() {
Magnolia Mobley as Chief Privacy Officer
                                                        15
                                                                     WL.Client.close():
                                                        16
                                                                });
New iPad to hit 30 more countries this weekend, work
                                                        17
                                                        18
                                                                minimizeAir = $('<a/>', {'id' : 'minimizeAir'});
                                                        19
                                                                $('#content').append(minimizeAir);
Microsoft puts a price on carbon, says its footprint will
                                                                minimizeAir.click(function() {
                                                        20
be neutral by July
                                                                    WL.Client.minimize();
                                                                });
99Bill smartphone card reader pushes mobile
                                                        23
payments for China, pretends it's never heard of
                                                        24
89@ #closeAir {
          background: transparent url("../images/closeAndMinimize.png") no-repeat right top;
          right: 2px;
  94⊖ #minimizeAir {
          background: transparent url("../images/closeAndMinimize.png") no-repeat left top;
          right: 19px;
```

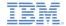

- Supported Desktop Environments
- Development
- Environment-specific capabilities
- Environment-specific images
- Debugging the application
- Deployment

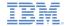

# Environment-specific Images: Windows store Apps

logo.png The logo image represents the square tile image of the app in the Start screen 150px \* 150px

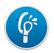

smalllogo.png The small logo is displayed with your app display name in search results returned on the Start screen

30px \* 30px 👩

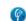

Splashscreen.png The splash screen is displayed for a short time when the user opens the app. 620px \* 300px

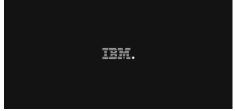

Storelogo.png The store logo is the image the Windows Store uses when it displays your app listing in search results and with the app description in the listing page.

50px \* 50px

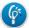

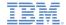

Comput

Control

Devices

#### Environment-specific Images: Adobe Air

- icon.png
  - icon16x16.png
    - 16 px \* 16px
    - Program menu icon
    - Tray icon
    - Minimum OS X desktop icon
  - icon32x32.png
    - 32px \* 32px
    - Standard Windows desktop icon
    - Taskbar icon
    - Medium OS X desktop icon
  - icon48x48.png
    - 48px \* 48px
    - Large Windows desktop icon
    - Large OS X desktop icon
  - Icon128x128.png
    - 128px \* 128px
    - Maximum OS X desktop icon

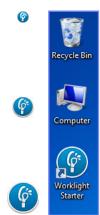

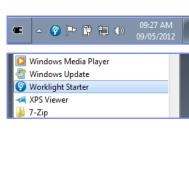

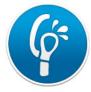

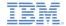

- Supported Desktop Environments
- Development
- Environment-specific capabilities
- Environment-specific images
- Debugging the application
- Deployment

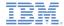

# Debugging the Application: Windows store Apps

- Debug by using Microsoft Visual Studio Express 2012 for Windows 8
- Use Worklight WL.Logger API

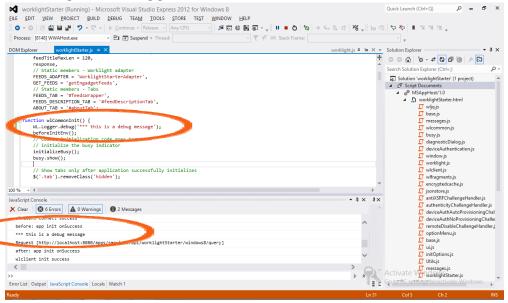

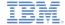

#### Debugging the Application: Adobe Air

- Debug by using the Adobe Air Introspector
- Click F12 to start a session

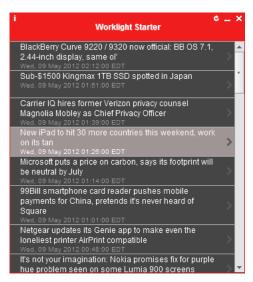

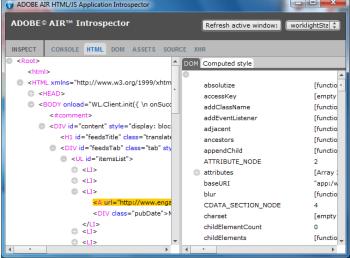

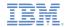

- Supported Desktop Environments
- Development
- Environment-specific capabilities
- Environment-specific images
- Debugging the application
- Deployment

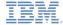

# Deployment - Windows Store Apps

 Use Microsoft Visual Studio Express 2012 for Windows 8 to create App Packages

```
worklightStarter - Microsoft Visual Studio Express 2012 for Windows 8
                                     DEBUG TEAM TOOLS STORE TEST
            VIEW PROJECT BUILD
                                                                             WINDOW HELP
  G → D 👸 🕍 🏴 🥬 🦶 - C → D Local Machine → Release
                                                                  Open Developer Account...
                                                                  Reserve App Name...
                      worklightStarter.js - X
   Object Browser
                                                                  Acquire Developer License...
             feedTitleMaxLen = 120,
             response.
                                                                   Edit App Manifest
             // Static members - Worklight adapter
                                                                   Associate App with the Store...
            FEEDS ADAPTER = 'WorklightStarterAdapter',
                                                                   Capture Screenshots...
            GET FEEDS = 'getEngadgetFeeds',
             // Static members - Tabs
                                                                  Create App Packages...
            FEEDS TAB = '#feedsWrapper',
                                                                  Upload App Packages...
             FEEDS DESCRIPTION TAB = '#feedDescriptionTab',
             ABOUT TAB = '#aboutTab':
```

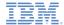

#### Deployment - Adobe Air

Use the Worklight Console to get the Adobe Air package.

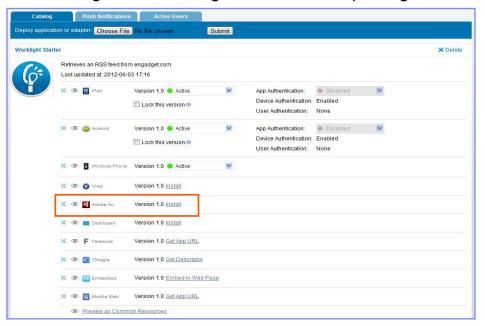

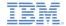

# Exercise: Optimize Worklight Starter

- This exercise is based on the WorklightStarter application
- Optimize Worklight Starter for Windows store Apps:
  - Optimize design
  - Option Menu
- Optimize the Worklight Starter for <u>Air</u>:
  - Optimize color scheme
  - Minimize & Close buttons

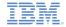

# Exercise: Optimize the RSS Reader

- Optimize for Windows store Apps
  - Add an Option menu With Feeds About and Reload buttons

#### **Worklight Starter** Engadget's holiday gift guide 2012: gaming > Mon, 19 Nov 2012 12:00:00 EDT CE-Oh no he didn't!: SpaceX creator Elon Musk says Ariane 5 rocket has 'no chance' Mon, 19 Nov 2012 11:43:00 EDT Slickdeals' best in tech for November 19th: desktops, ASUS Transformer, and Panasonic Lumix DMC-GF3 Mon. 19 Nov 2012 11:33:00 EDT Samsung launches LTE edition of Galaxy Note 10.1 in Korea Mon. 19 Nov 2012 11:20:00 EDT BeatBots co-founder Marek Michalowski encourages the world to hack Keepon (video) Mon. 19 Nov 2012 11:00:00 EDT Huawei Ascend W1 makes an appearance in Blue and White Mon. 19 Nov 2012 10:41:00 EDT Self-declared hipster builds Macintosh Portable case mod, goes well with skinny leans (video) Mon, 19 Nov 2012 10:22:00 EDT Windows 8 sales have been 'slow going,' Microsoft said to be blaming OEMs Mon, 19 Nov 2012 10:05:00 EDT Warner Archive on-demand disc service kicks off Blu-ray availability with Gypsy, Deathtrap Mon, 19 Nov 2012 09:48:00 EDT Intel CEO Paul Otellini to step down in May, leaves a legacy of x86 dominance > Mon. 19 Nov 2012 09:11:00 EDT Elgato EyeTV Mobile ships to the US, brings Dyle live TV tuning to data cap-dodging iOS users Mon. 19 Nov 2012 09:00:00 EDT Samsung ATIV S for Vodafone UK goes up for pre-order at Phones4U with a December launch Mon, 19 Nov 2012 08:40:00 EDT Opera Mobile launches Unlimited Music service in Russia Mon, 19 Nov 2012 08:29:00 EDT Nokia Here collection vehicle hands-on (video) Mon. 19 Nov 2012 08:09:00 FDT Amazon Kindle celebrates five e-inked years Mon, 19 Nov 2012 07:46:00 EDT Nintendo's Wii U gets gutted in the name of specs Mon, 19 Nov 2012 07:26:00 EDT Start button utility strips even more '8' from Windows 8, has sold 'tens of thousands' of copies

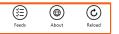

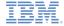

#### Exercise: Optimize the RSS Reader

- Optimize for Air
  - Add Minimize & Close buttons to the Air environment

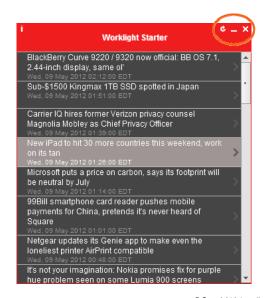

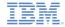

#### **Notices**

- Permission for the use of these publications is granted subject to these terms and conditions.
- This information was developed for products and services offered in the U.S.A.
- IBM may not offer the products, services, or features discussed in this document in other countries. Consult your local IBM representative for information on the products and services currently available in your area. Any reference to an IBM product, program, or service is not intended to state or imply that only that IBM product, program, or service may be used. Any functionally equivalent product, program, or service that does not infringe any IBM intellectual property right may be used instead. However, it is the user's responsibility to evailuate and verify the operation of any non-IBM product, program, or service.
- IBM may have patents or pending patent applications covering subject matter described in this document. The furnishing of this document does not grant you any license to these patents. You can send license inquiries, in writing, to:
  - IBM Director of Licensing IBM Corporation North Castle Drive Armonk, NY 10504-1785 IJS A
- For license inquiries regarding double-byte character set (DBCS) information, contact the IBM Intellectual Property Department in your country or send inquiries, in writing, to:
  - Intellectual Property Licensing Legal and Intellectual Property Law IBM Japan Ltd.
     1623-14, Shimotsuruma, Yamato-shi Kanagawa 242-8502 Japan
- The following paragraph does not apply to the United Kingdom or any other country where such provisions are inconsistent with local law: INTERNATIONAL BUSINESS MACHINES CORPORATION PROVIDES THIS PUBLICATION "AS IS" WITHOUT WARRANTY OF ANY KIND, EITHER EXPRESS OR IMPLIED, INCLUDING, BUT NOT LIMITED TO, THE IMPLIED WARRANTIES OF NON-INFRINGEMENT, MERCHANTABILITY OR FITNESS FOR A PARTICULAR PURPOSE. Some states do not allow disclaimer of express or implied warranties in certain transactions, therefore, this statement may not apply to you.
- This information could include technical inaccuracies or typographical errors.
   Changes are periodically made to the information herein; these changes will be incorporated in new editions of the publication. IBM may make improvements and/or changes in the product(s) and/or the program(s) described in this publication at any time without notice.

- Any references in this information to non-IBM Web sites are provided for convenience only and do not in any manner serve as an endorsement of those Web sites. The materials at those Web sites are not part of the materials for this IBM product and use of those Web sites is at your own risk.
- IBM may use or distribute any of the information you supply in any way it believes appropriate without incurring any obligation to you.
- Licensees of this program who wish to have information about it for the purpose
  of enabling; (i) the exchange of information between independently created
  programs and other programs (including this one) and (ii) the mutual use of the
  information which has been exchanged, should contact;
  - IBM Corporation
     Dept F6, Bldg 1
     294 Route 100
     Somers NY 10589-3216
     USA
- Such information may be available, subject to appropriate terms and conditions, including in some cases, payment of a fee.
- The licensed program described in this document and all licensed material available for it are provided by IBM under terms of the IBM Customer Agreement, IBM International Program License Agreement or any equivalent agreement between us.
- Information concerning non-IBM products was obtained from the suppliers of those products, their published announcements or other publicly available sources. IBM has not tested those products and cannot confirm the accuracy of performance, compatibility or any other claims related to non-IBM products. Questions on the capabilities of non-IBM products should be addressed to the suppliers of those products.

#### COPYRIGHT LICENSE:

- This information contains sample application programs in source language, which illustrate programming techniques on various operating platforms. You may copy, modify, and distribute these sample programs in any form without payment to IBM, for the purposes of developing, using, marketing or distributing application programs conforming to the application programming interface for the operating platform for which the sample programs are written. These examples have not been thoroughly tested under all conditions. IBM, therefore, cannot guarantee or imply reliability, serviceability, or function of these programs.
- Each copy or any portion of these sample programs or any derivative work, must include a copyright notice as follows:
  - © (your company name) (year). Portions of this code are derived from IBM Corp. Sample Programs. © Copyright IBM Corp. \_enter the year or years\_. All rights reserved.

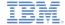

#### Support and comments

- For the entire IBM Worklight documentation set, training material and online forums where you can post questions, see the IBM website at:
  - http://www.ibm.com/mobile-docs

#### Support

- Software Subscription and Support (also referred to as Software Maintenance) is included with licenses purchased through Passport Advantage and Passport Advantage Express. For additional information about the International Passport Advantage Agreement and the IBM International Passport Advantage Express Agreement, visit the Passport Advantage website at:
  - http://www.ibm.com/software/passportadvantage
- If you have a Software Subscription and Support in effect, IBM provides you assistance for your routine, short duration installation and
  usage (how-to) guestions, and code-related questions. For additional details, consult your IBM Software Support Handbook at:
  - http://www.ibm.com/support/handbook

#### Comments

- We appreciate your comments about this publication. Please comment on specific errors or omissions, accuracy, organization, subject
  matter, or completeness of this document. The comments you send should pertain to only the information in this manual or product and
  the way in which the information is presented.
- For technical questions and information about products and prices, please contact your IBM branch office, your IBM business partner, or your authorized remarketer.
- When you send comments to IBM, you grant IBM a nonexclusive right to use or distribute your comments in any way it believes
  appropriate without incurring any obligation to you. IBM or any other organizations will only use the personal information that you supply
  to contact you about the issues that you state.
- Thank you for your support.
- Submit your comments in the IBM Worklight forums at:
  - https://www.ibm.com/developerworks/mobile/mobileforum.html
- If you would like a response from IBM, please provide the following information:
  - Name
  - Address
  - Company or Organization
  - Phone No.
  - Email address

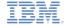

#### Thank You

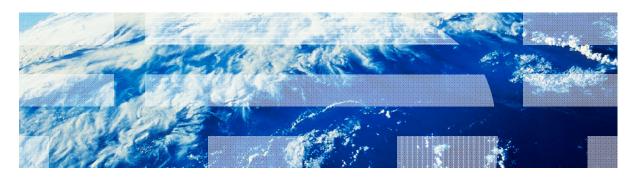